## **STCS Tip of the Month**

## *How do I know if I have Skyward Access?*

- 1. Go to the STCS website (stcs.org) and click the 'Parents' tab near the top, choose 'Skyward Family Access' in the dropdown menu.
- 2. Once you click 'Skyward Family Access', you will see the log in box:

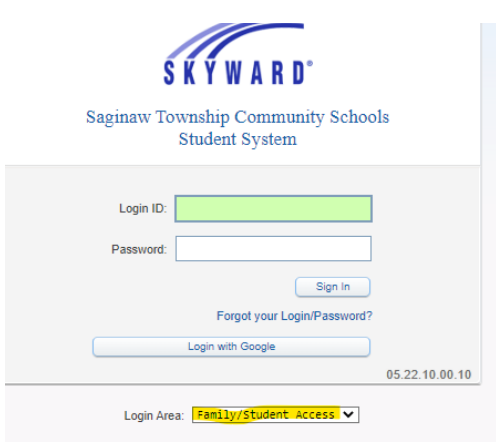

You will enter your credentials here. \*\*Make sure the Login Area says Family/Student Access\*\* If you do not know your credentials, please call your student's school and you will be emailed a link (it could take up to 24 hours to come through).

## *Why do I need Skyward Access?*

Student grades and missing assignments

Entering your student absent

Viewing your student's report card

Viewing attendance letters

Returning Student Verification (RSV) for annual renewal, online courses & sports

Communication with your student's teacher

Photo/video release

Changing your phone number or email (addresses must be changed in the office) Setting your email preferences

Updating emergency contact and allergy information

Enrolling another child in your family